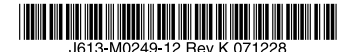

最初にお読みください

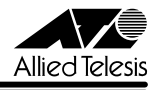

# *8316XL/8324XL***リリースノート**

この度は、CentreCOM 8316XL/8324XL をお買いあげいただき、誠にありがとうございまし た。このリリースノートは、取扱説明書(J613-M0249-10 Rev.B)とコマンドリファレンス (J613-M0249-11 Rev.F)の補足や、ご使用の前にご理解いただきたい注意点など、お客様に 最新の情報をお知らせするものです。最初にこのリリースノートをよくお読みになり、本製品 を正しくご使用ください。

### 1 ファームウェアバージョン 2.7.7-00

#### 2 本バージョンで追加された機能

ファームウェアバージョン 2.7.6-05 から 2.7.7-00 へのバージョンアップにおいて、以下の 機能が追加されました。

#### 2.1 MAC スラッシング検出

### 参照 「コマンドリファレンス」/「スイッチング」

ループガード機能として、MAC スラッシング検出機能が追加されました。これは、意図せぬ ループ構成などによって発生する MAC アドレススラッシング(同一 MAC アドレスの登録ポー トが頻繁に変更される現象)の検出時に、関連するポートで MAC アドレスの学習を停止した り、ポートをディセーブルにしたりすることのできる機能です。設定は、SET SWITCH PORT コマンド、CREATE/SET SWITCH TRUNK コマンド、SET SWITCH THRASHLIMIT コマン ド、SET LACPコマンドに追加されたTHRASHACTION、THRASHTIMEOUTの各パラメーター で行います。

### 2.2 拡張モジュール「AT-A50」の通信モード設定 参照 「コマンドリファレンス」/「スイッチング」

SET SWITCH PORT コマンドにおいて、拡張モジュール「AT-A50」を使用するポートの通信 モードを 100MFULL/100MHALF/1000MFULL/AUTONEGOTIATE から選択できるようにな りました。

### 2.3 DHCP Snooping のクライアント削除条件 参照 「コマンドリファレンス」/「スイッチング」/「DHCP Snooping」

DHCP Snooping において、バインディングデータベースから DHCP クライアント情報を削除 する条件を設定できるようになりました。設定は SET DHCPSNOOPING CHECKOPTIONS コ マンドで行います。デフォルトのリース満了時以外に、DHCP RELEASE パケットを受信した 場合、クライアントが所属するポートがリンクダウンした場合を追加指定できます。

### 2.4 マルチプルスパニングツリープロトコル(MSTP) 参照 「コマンドリファレンス」/「スパニングツリープロトコル」

IFFE 802.3s 進拠のマルチプルスパニングツリープロトコル (MSTP) をサポートしました。 MSTP では、複数の VLAN をグループ化した MST インスタンスごとにスパニングツリーを構 築し、負荷分散を行うことができます。また、MSTP では、ネットワーク上のブリッジ(スイッ チ)を MST リージョンと呼ばれるグループに分割することで、ネットワークの設計や管理を 容易にすることができます。

### 2.5 IPv6 Neighbour キャッシュエントリーの削除 参照 「コマンドリファレンス」/「IPv6」

IPv6 の Neighbour キャッシュのダイナミックおよびスタティックエントリーを個別に削除で きるようになりました。エントリーの削除は DELETE IPV6 ND コマンドで行います。

### 3 本バージョンで修正された項目

ファームウェアバージョン 2.7.6-05 から 2.7.7-00 へのバージョンアップにおいて、以下の 項目が修正されました。

- 3.1 トランクグループに所属するポートを、DISABLE SWITCH PORT コマンドの LINK パ ラメーターの指定で物理的にリンクダウンさせた後で、ENABLE SWITCH PORT コマ ンドでリンクアップさせると、ポートトランキングが正常に動作しなくなっていました が、これを修正しました。
- 3.2 SET SWITCH PORT コマンドで設定した DESCRIPTION パラメーターの値が SHOW INTERFACE コマンドにて表示される Interface の名前に反映されないことがありました が、これを修正しました。
- 3.3 BPDU 透過機能とポートトランキングを併用時に BPDU フレームを受信すると、ポート トランキングのマスターポート以外にも BPDU フレームがフォワーディングされループ が発生することがありましたが、これを修正しました。
- 3.4 CREATE VI AN コマンドの VID パラメーターを入力中に Tab キーを押してヘルプを表 示すると、最大値として誤った値が表示されることがありましたが、これを修正しました。
- 3.5 トランクグループに含まれた複数のポートに対して SET STP PORT コマンドの各パラ メーターを変更し、CREATE CONFIG コマンドで設定を保存すると、ポートごとに 1 行 のコマンドとして保存され、起動スクリプトとして設定した場合、再起動時にエラーが 表示され、設定が正しく反映されないことがありましたが、これを修正しました。
- 3.6 複数のトランクグループと、デフォルト以外の STP ドメインを併用した場合、再起動後、 SHOW STP PORT コマンドを実行して表示される STP の状態が正しく表示されません でしたが、これを修正しました。
- 3.7 IPv6 脆弱性 (JVNVU#267289)への対策を行いました。

### 4 本バージョンでの制限事項

ファームウェアバージョン 2.7.7-00 には、以下の制限事項があります。

#### 4.1 スクリプト

4.2 認証サーバー

スクリプトで IF THEN ELSE 文を使用する際、比較対象文字列の長さが 32 文字以上の場合、 スクリプトが正しく動作しません。31 文字以下の長さの比較対象文字列を使用してください。

### 参照 「コマンドリファレンス」/「運用・管理」/「認証サーバー」

- 複数の IP インターフェース(IP アドレス)を設定している場合、RADIUS Access-Request パケットの始点 IP アドレスと NAS-IP-Address の値が異なることがあります。 両者を一致させたい場合は、RADIUS サーバーの指定時(ADD RADIUS SERVER コマン ドの実行時)に、LOCAL パラメーターでローカル IP インターフェースを指定してください。
- RADIUS サーバーを複数登録している場合、最初に登録した RADIUS サーバーに対して のみ、SET RADIUS コマンドの RETRANSMITCOUNT パラメーターが正しく動作しま せん。最初の RADIUS サーバーへの再送回数のみ、RETRANSMITCOUNT の指定値よ りも 1 回少なくなります。

### 4.4 アップロード・ダウンロード 参照 「コマンドリファレンス」/「運用・管理」/「アップロード・ダウンロード」

- TFTP によるアップロード時(UPLOAD METHOD=TFTP)、IPv6 アドレスの指定がで きません。
- ZMODEM によるファイル受信中 (LOAD METHOD=ZMODEM) にターミナルソフト側 で送信をキャンセルすると、コマンドプロンプトに復帰しないことがあります。ターミ ナルソフトが Windows 付属のハイパーターミナルの場合、本現象は起こりません。

#### 4.5 ログ

参照 「コマンドリファレンス」/「運用・管理」/「アップロード・ダウンロード」

DESTINATION=NVS のログ出力先定義に対し、SET LOG OUTPUT コマンドで MESSAGES パラメーター(保存件数)を変更すると、すでに NVS 上に保存されていたメッセージがすべ て消去されます。

#### $46$  SNMP

### 参照 「コマンドリファレンス」/「運用・管理」/「SNMP」

- イーサネット MIB の dot3StatsCarrierSenseFrrors の値が取得できません。
- イーサネット MIB の dot3StatsFrameTooLongs が正しくカウントアップされません。
- 既に作成されているユーザーグループに対して SET SNMP GROUP コマンドで SECURITYLEVEL を変更することはできません。
- SNMP マネージャーと通信しているトランクポートのケーブルを抜くと、リンクダウン トラップが送出されない場合があります。

### 4.7 SHOW NTP コマンドの「Host Address」表示 参照 「コマンドリファレンス」/「運用・管理」/「NTP」

本製品の IP アドレスを変更しても、SHOW NTP コマンドの「Host Address」欄(NTP モジュール の使用している IP アドレス)が更新されません。これは表示だけの問題で動作には影響ありません。

4.8 非同期ポート

### 参照 「コマンドリファレンス」/「運用・管理」/「非同期ポート」

- SET ASYN コマンドの PROMPT パラメーターでコマンドプロンプトの文字列を変更した 後、「SHOW CONFIG DYNAMIC」を実行すると、プロンプト文字列がデフォルト設定に戻 ります(SET ASYN コマンドの設定自体はダイナミックコンフィグ中に残っています)。
- 非同期ポート端末の画面あたりの行数をデフォルトの 21 またはそれ以上に設定した場 合、SHOW IP ARP コマンドの結果が設定した値 +20 行分表示されます。

4.9 ターミナルサービス

#### 参照 「コマンドリファレンス」/「運用・管理」/「ターミナルサービス」

TELNET コマンドの実行時に DNS サーバーへの問い合わせが行われた場合、DNS サーバーか らの応答に IPv6 アドレスが含まれていると、TELNET コマンドが反応しなくなります。

### 4.10 ポートトランキング

#### 参照 「コマンドリファレンス」/「スイッチング」/「ポート」

- 同じポートにポートトランキングとポートセキュリティーを併用した場合、ポートセキュ リティーにより登録した MAC アドレスがトランクグループに移動しません。
- ポートトランキングとスパニングツリープロトコルを併用した場合、古い番号のポート がマスターポートになる場合があります。
- ポートトランキングと IGMP Snooping の併用時、マスターポートがリンクダウンする と SHOW IGMPSNOOPING コマンドで表示される Entry timeout 値が更新されます。こ れは表示だけの問題であり、動作には影響ありません。 (「マスターポート」はトランクグループ内で最初にリンクアップしたポートを示します)
- 通常、トランクグループに属するポートは、同一 VLAN の所属で、同一のタグ設定(タ グ付き・タグなし)にする必要がありますが、ポートをトランクグループに登録後、 SET VLAN PORT コマンドによりポートごとのタグ付きまたはタグなしの変更を行う と、「Operation Successful」と表示され、変更が適用されます。VLAN のタグ付き・ タグなしを変更する場合は、トランクグループに所属するすべてのポートについて同じ 設定を行ってください。
- マルチプル VLAN (Protected Port VLAN)のアップリンクポートに設定したポートと クライアントポートに設定したポートを、同じトランクグループに所属させることがで きてしまいます。アップリンクポートとクライアントポートは同一のトランクグループ に所属させないでください。
- CREATE SWITCH TRUNK コマンドの PORT パラメーターでトランクポートを指定し た場合、指定ポートがマルチプル VLAN (Protected Port VLAN)の同一グループ所属 であるかのチェックが行われません。これを回避するため、マルチプル VLAN とポート トランキングを併用するときは、先にトランクグループを作成してから、トランクグルー プをマルチプル VLAN に割り当ててください。

#### 4.11 LACP (IEEE 802.3ad)

#### 参照 「コマンドリファレンス」/「スイッチング」/「LACP(IEEE 802.3ad)」

- LACP によって自動生成されたトランクグループのメンバーポートに対して CREATE SWITCH TRUNK コマンドを実行すると、通信ができなくなります。
- トランクグループ内のポートがリンクダウンすると、トランクグループ内の他のポート もリンクダウンするため通信が一時的に途絶えることがあります。
- LACP とポートセキュリティーを併用すると、LACP によるトランクポートの生成は行 われません。

#### 4.12 ポート認証

### 参照 「コマンドリファレンス」/「スイッチング」/「ポート認証」

- 802.1X Multi-Supplicant モ ー ド の Authenticator ポ ー ト で は、Port Status が authorised でも IGMP Query パケットがフラッディングされません。
- FNABLE/SET PORTAUTH PORT コマンドの SERVERTIMEOUT パラメーターが 正しく動作しません。これは、SET RADIUS コマンドの TIMEOUT パラメーターと RETRANSMITCOUNT パラメーターの設定が優先されているためです。SET RADIUS コマンドで TIMEOUT × (RETRANSMITCOUNT + 1) の値を SERVERTIMEOUT より大 きく設定した場合は、SERVERTIMEOUT の設定が正しく機能します。
- ポートの 802.1X 認証機能をいったん無効にしてから再度有効にすると、Authenticator は Supplicant の MAC アドレスをゲスト VLAN 上で学習しません。
- SNMP マネージャーで、dot1xAuthAuthControlledPortControl の情報を変更 (Set)し、 た後、設定を保存すると、設定の変更が設定ファイルに反映されません。Authenticator ポートの状態を手動で変更する場合は、SET PORTAUTH PORT コマンドの CONTROL パラメーターで指定してください。

### 4.13 バーチャル LAN

### 参照 「コマンドリファレンス」/「バーチャル LAN」

通信中のポートを新しい VLAN に割り当てると、新旧の VID で登録された MAC アドレスが FDB に共存してしまい、VLAN を越えてユニキャストメッセージが通信されてしまう場合があ ります。この現象を回避するには、RESET SWITCH FDB コマンド、リンクダウン、エージン グタイマーの発動によって FDB の MAC アドレスを削除するか、ポートが通信を行っていない 状能で VLAN の割り当てを行ってください。

### 4.14 スパニングツリープロトコル

### 参照 「コマンドリファレンス」/「スパニングツリープロトコル」

ポートトランキング(または LACP)とスパニングツリープロトコル (STP/RSTP) を併用す る場合、トランクグループのマスターポートがリンクダウンすると、トランクグループ内の他 のポートが正常にリンクしているにも関わらず Topology Change が発生します。

### 4.15 マルチプルスパニングツリープロトコル

参照 「コマンドリファレンス」/「スパニングツリープロトコル」/「Multiple STP」

- マルチプルスパニングツリープロトコル(MSTP)を有効にすると、ミラーポートから も BPDU を送信します。
- マルチプルスパニングツリープロトコル(MSTP)を有効にすると、ランタイムコンフィ グから DELETE VLAN コマンドの設定が削除されます。これを回避するには、再起動ト リガーを使用して起動直後に同コマンドを実行させてください。
- SET MSTP コマンドの PROTOCOLVERSION パラメーターに RSTP を指定するとルー プが発生します。本製品の配下に RSTP 動作中のスイッチが存在している場合でも、 PROTOCOLVERSIONにはRSTPを指定せず、デフォルト値のMSTPでご使用ください。

### 4.16 フォワーディンデータベース

参照 「コマンドリファレンス」/「フォワーディングデータベース」

エラーパケットを受信したときも、送信元 MAC アドレスをフォワーディングデータベース (FDB)に登録します。

### 4.17 ハードウェアパケットフィルター

#### 参照 「コマンドリファレンス」/「ハードウェアパケットフィルター」

フレームタイプ 802.3 raw の IPX パケットにマッチさせるため、 DSAP / SSAP = 0xFFFF の 条件を持つフィルターエントリーを作成した場合、このエントリーはフレームタイプ Ethernet 2 の IPX パケットにもマッチしてしまいます。

4.18 IP

参照 「コマンドリファレンス」/「IP」

本バージョンでは、PURGE PING TOTALLY コマンドは未対応となっております。

#### 4.19 IP インターフェース

### 参照 「コマンドリファレンス」/「IP」/「IP インターフェース」

- DHCP クライアント機能を有効から無効に変更しても(IP アドレスを固定設定しても)、 該当インターフェースから DHCP サーバー宛ての要求パケットが送信され続けることが あります。
- ADD/SET IP INTEREACE コマンドで他の VLAN と重複するネットワークアドレス (IP アドレス / ネットマスク)を指定しても、エラーになりません。重複したアドレスを設 定しないよう注意してください。

#### $4.20$  IGMP

### 参照 「コマンドリファレンス」/「IP マルチキャスト」/「IGMP」

- Last Member Query Interval タイマーの起動中に Report メッセージを受信しても、同 タイマーが更新されず、Group-specific Membership Query を再送信してしまいます。
- IGMP 設定時、StartUp Query Count は本来 Robustness Variable と同じ値になるはず ですが、Robustness Variable-1 となっています。

4.21 IGMP Snooping

参照 「コマンドリファレンス」/「IPマルチキャスト」/「IGMP Snooping」

IGMP Snooping 使用時、複数のメンバーが存在するマルチキャストグループから 1 つのメンバー が脱退すると、SHOW IGMPSNOOPING コマンドで表示される Entry timeout が更新されます。

#### 5 取扱説明書・コマンドリファレンスの補足・誤記訂正

取扱説明書、および「CentreCOM 8316XL/8324XL コマンドリファレンス 2.7(Rev.F)」の 補足事項と誤記訂正です。

### 5.1 スタンドキット「AT-STND-J01」について(CentreCOM 8316XL のみ対象) 参照 「取扱説明書」17 ページ

取扱説明書に記載がありませんが、CentreCOM 8316XL はスタンドキット「AT-STND-J01」 に対応しています。

#### 5.3 フラッディングレートについて(CentreCOM 8324XL のみ対象)

10/100Mbpsポートが24ポートリンクした状態で、拡張モジュールの1000Mbpsポート(ポー ト 25) からフラッディングパケットを送信すると、1000Mbps ポート(ポート 26) から送信 されるパケットの転送率が下がる場合があります。

### 5.4 SNMP について

#### 参照 「コマンドリファレンス」/「運用・管理」/「SNMP」

ブロードキャストパケット受信時に、SHOW INTERFACE コマンドで表示される VLAN イン ターフェースの ifInDiscards がカウントされます。

### 5.5 ログ機能について

### 参照 「コマンドリファレンス」/「運用・管理」/「ログ」

出力先に「TEMPORARY」と「PERMANENT」を設定して CREATE LOG OUTPUT コマンド で出力先の定義のみ行って設定を保存し再起動すると、メッセージフィルターのエントリーが 設定されないためログは出力されないはずですが、ログが出力されることがあります。 これは、本製品がデフォルトの状態でログ機能が有効であり、起動時にログの出力先として 「TEMPORARY」と「PERMANENT」を設定して、メッセージフィルターが追加されるため、 設定ファイルの CREATE LOG OUTPUT コマンドが実行されるまでの間、ログが出力される ためです。

#### 5.6 スイッチング動作について

### 参照 「コマンドリファレンス」/「スイッチング」

- パケットの送信先 MAC アドレスが BPDU のアドレスになっていても、DSAP (Destination Service Access Point) / SSAP(Source Service Access Point)に「0x42」 が指定されていなければ、BPDU 透過機能の対象にはなりません。
- 予約済マルチキャストパケットの処理で、送信元アドレスが、01-80-C2-00-00-00 ~ 01-80-C2-00-00-10 および 01-80-C2-00-00-20 ~ 01-80-C2-00-00-2F のパケット はフィルタリングされます。それ以外のパケットは、フラッディングされます。

### 5.7 1000M Full Duplex 固定設定時の LED 表示について 参照 「コマンドリファレンス」/「スイッチング」/「ポート」

拡張モジュールスロットに、拡張モジュール「AT-A51」または「AT-A53」を装着したときに、 SET SWITCH PORT コマンドで SPEED=1000MFULL を指定してケーブルを接続してリンク が確立した後にケーブルを抜くと、下記の場合に、LINK LED の表示が正しくなくなります。

- ・ TX ポートのケーブルを抜くと、ケーブルを抜いた機器の LINK LED が点灯したま まになる
- RX ポートのケーブルを抜くと、ケーブルを抜いていない機器の LINK LED が点灯 したままになる

どちらの場合も、LINK LED が点灯したままのポートのリンクステータスは、Up のままです。

### 5.8 MAC ベース認証ポートについて 参照 「コマンドリファレンス」/「スイッチング」/「ポート認証」

MAC ベース認証ポートにおいて、認証に成功した Supplicant を定期的に再認証する設定 (ENABLE PORTAUTH PORT コマンドの REAUTHENABLED パラメーターに TRUE を指定 ) にしても再認証が行われません。

### 5.9 VLAN 名の文字数について

### 参照 「コマンドリファレンス」/「バーチャル LAN」

バージョン 2.7.3-06 から、VLAN 名に使用できる文字数が 15 文字から 32 文字に拡張されま した。16 文字以上の VLAN 名を指定して設定を保存し、ファームウェアをバージョン 2.7.3-06 より前のものに変更して、保存した設定ファイルを起動時設定ファイルに設定すると、16 文字 以上の VLAN 名は有効でないため、VLAN の設定が反映されません。

### 5.10 タグ VLAN 併用時の STP BPDU について 参照 「コマンドリファレンス」/「スパニングツリープロトコル」

スパニングツリープロトコル (STP) とタグ VI AN の併用時、タグつきポートが単一の VI AN に属する場合、BPDU にはタグを付加しません。タグつきポートが複数の VLAN に属する場合 は、BPDU にはタグが付加されます。

### 5.11 ハードウェアパケットフィルターについて 参照 「コマンドリファレンス」/「ハードウェアパケットフィルター」

- ADD SWITCH L3FILTER MATCH コマンドの NOMATCHACTION パラメーターでデ フォルトのアクションを指定したハードウェアパケットフィルターが存在する場合、そ の他のフィルターにマッチするパケットに対して、このアクションが実行されてしまい ます。
- 複数のマッチ条件を指定したとき、マッチ条件の型が一致するような場合には、本製品 のソフトウェアでマッチ条件が一つにまとめられる場合があります。同じパケットに対 する処理でも、複数のマッチ条件がまとめられた場合と、一つ一つ実行された場合で、 結果が異なることがあります。

#### 5.12 ICMP Reply の送信について

### 参照 「コマンドリファレンス」/「IP」

VLAN A、B を作成し、それぞれの VLAN に別ネットワークのアドレスを指定(VLAN A に 192.168.1.10、VLAN B に 192.168.1.20 指定、VLAN 内にルーターが存在)した場合に、 VLAN A に所属する端末 C から VLAN B 宛に ICMP Request を送信すると、VLAN A と B は異なるネットワークに所属するにも関わらず、ルーターを介さずに、VLAN A から ICMP Reply が送信されます。またこの場合に、VLAN B から A への通信にハードウェアパケットフィ ルターを設定していても、この ICMP Reply はフィルターの条件にマッチしません。 これは、ICMP Reply を送信する際に、送信先アドレスを IP アドレスのみで検索し、そのアド レスの所属するインターフェースを送信元としているためです。

### 5.13 DNS サーバーの動的取得について 参照 「コマンドリファレンス」/「IP」/「名前解決」

ADD IP DNS コマンドの INTERFACE パラメーターで、DNS サーバーアドレスを DHCP で動的 に取得するよう設定していないにもかかわらず、DNS サーバーアドレスが動的に取得されます。

### 5.14 ARP エントリーについて

### 参照 「コマンドリファレンス」/「IP」/「ARP」

- インターフェースの状態が Up になった場合、同一ポート上に登録された他の ARP エン トリーはすべて削除されます。
- ARP キャッシュに学習されたポートに ICMP パケットを送信し続けた場合、ARP エン トリーはエージアウトされません。

## 5.15 Query メッセージの送信間隔について

### 参照 「コマンドリファレンス」/「IP マルチキャスト」/「IGMP」

Startup Query Interval の間隔で Query メッセージが送信されるのは、起動後に、最初に IGMP を有効にした場合のみで、一度 IGMP を無効に設定してから再度有効に設定した場合は、 Startup Query Interval の間隔では送信されません。

# 5.16 DHCP サーバー機能について

参照 「コマンドリファレンス」/「DHCP サーバー」

- DHCP クライアントからのオプション 57 (Maximum DHCP Message Size) メッセー ジを受けられません。
- SET DHCP POLICY コマンドの TIMEOFESET パラメーターには、マイナスの値を設定 することができます。

### 6 未サポートコマンド(機能)

以下のコマンド(機能)はサポート対象外ですので、あらかじめご了承ください。 太字はコマンド名、細字は該当コマンドのパラメーター名です。

SHOW EXCEPTION SHOW DEBUG [STACK] SHOW BUFFER [SCAN] [QUEUFPOINTERS] SHOW FLASH FFS CLEAR FLASH TOTALLY DELETE NVS BLOCK [INDEX] CLEAR NVS TOTALLY SHOW FFILE VERIFY SHOW FFILE [DEBUG] PURGE FILE TRANSLATIONTABLE ADD USER [MTU] [NETMASK] [CBNUMBER] [IPXNETWORK] [APPLENETWORK] [APPLEZONE] [CALLINGNUMBE] SET USER [MASK] [MTU] [NETMASK] [CBNUMBER] [IPXNETWORK] [APPLENETWORK] [APPLEZONE] [CALLINGNUMBE] [TACRETRIES] [TACTIMEOUT] ENABLE MAIL DEBUG DISABLE MAIL DEBUG RESET MAIL SET MAIL SMTPSERVER=ipaddr CREATE LOG OUTPUT [LOCAL]

SET ASYN [FNABLE] [TIMEOUT] [IDLETIMEOUT] [SHELLSERVER] [TENTIMERVALU] SET TTY IDLETIMEOUT

ENABLE SWITCH DEBUG DISABLE SWITCH DEBUG SHOW SWITCH DEBUG ENABLE SWITCH BIST SHOW SWITCH BIST SHOW SWITCH MEMORY SET SWITCH SOCK SHOW SWITCH SOCK SET SWITCH PHY SHOW SWITCH PHY SHOW SWITCH SWTABLE SET SWITCH PORT [MODE={MASTER}SLAVE}] [IGMPACTION={DENY}REPLACE}] [IGMPFILTER={NONE¦filter-id}] [IGMPMAXGROUP={NONE¦1..65535}] [VLANSTATUSTRA P={ON¦OFF}] [THRASHLIMIT={5..65536¦NONE}] [THRASHREFILL=4..65536] SET SWITCH PORT SPEED={1000MHALF}1000MFAUTO}1000MHAUTO} ACTIVATE SWITCH PORT AUTONEGOTIATE ENABLE PORTAUTH DEBUG={ALL¦PACKET¦STATE} PORT={port-list¦ALL} DISABLE PORTAUTH DEBUG={ALL}PACKET}STATE} PORT={port-list}ALL} ENABLE RADIUS DEBUG DISABLE RADIUS DEBUG SHOW RADIUS DEBUG ENABLE DHCPSNOOPING DEBUG DISABLE DHCPSNOOPING DEBUG RESET DHCPSNOOPING COUNTER SHOW DHCPSNOOPING FILTER ALL ENABLE VLAN DEBUG DISABLE VLAN DEBUG SHOW VLAN DEBUG ENABLE STP DEBUG [PORT] DISABLE STP DEBUG [PORT] SHOW STP DEBUG SHOW STP[={stp-name ¦ ALL}] PORT={port-list¦ALL} RSTPSTATE DISABLE MSTP PORT ENABLE MSTP PORT ENABLE SWITCH L3FILTER SWFILTBYPASS DISABLE SWITCH L3FILTER SWFILTBYPASS

SHOW IP CACHE SHOW IP CASSI ENABLE IP DEBUG DISABLE IP DEBUG SHOW IP DEBUG

SHOW PING DEBUG PURGE PING TOTALLY SHOW TRACE DEBUG SET IP IFLOWI LARPWAITTIMEOI SHOW IP FLOW ENABLE TCP DEBUG DISABLE TCP DEBUG ENABLE IP ICMPREPLYMSG={ALL¦NETUNREACH¦HOSTUNREACH¦REDIRECT} DISABLE IP ICMPREPLYMSG={ALL¦NETUNREACH¦HOSTUNREACH¦REDIRECT} SHOW IP ICMPREPL TMSG ENABLE IP [SPOOFCHECK] DISABLE IP [SPOOFCHECK] ADD IP INTERFACE IPADDRESS FRAGMENT SET IP INTERFACE IPADDRESS FRAGMENT ENABLE IP ROUTE DEBUG DISABLE IP ROUTE DEBUG SHOW IP ROUTE DUMP SET IP DNS CACHE SHOW IP DNS CACHE ENABLE IP ARP [AGEPOLL] DISABLE IP ARP [AGEPOLL] SET IP ARPWAITTIMEOUT SET IP ARP REFRESHARP  $ENARI$  F PING POLL=1..100 DEBUG  $DISARI$  F PING POLL=1..100 DEBU ENABLE IP IGMP DEBUG DISABLE IP IGMP DEBUG SHOW IP IGMP DEBUG CREATE IP IGMP DESTINATION ADD IP IGMP DESTINATION DELETE IP IGMP DESTINATION DESTROY IP IGMP DESTINATION ENABLE IP IGMP ALLGROUP DISABLE IP IGMP ALLGROUP ADD IGMP FILTER CREATE IGMP FILTER DELETE IGMP FILTER DESTROY IGMP FILTER SET IGMP FILTER SHOW IGMP FILTER ADD IGMPSNOOPING ROUTERADDRESS DELETE IGMPSNOOPING ROUTERADDRESS SET IGMPSNOOPING ROUTERMODE SHOW IGMPSNOOPING ROUTERADDRESS SET IGMPSNOOPING ROUTERMODE FASTLEAVE

ENABLE DHCP [BOOTP] [DEBUG]

### DISABLE DHCP [BOOTP] [DEBUG]

LOAD [SERVER=ip6add] UPLOAD [SERVER=ip6add] SET LOADER [SERVER=ip6add] ADD USER RSO IP=ip6add DELETE USER RSO IP=ip6add ADD PING POLL IPADDRESS=ipv6add SET PING POLL [IPADDRESS=ipv6add]

ENABLE MLDSNOOPING DEBUG DISABLE MLDSNOOPING DEBUG

ENABLE TEST INTERFACE DISABLE TEST INTERFACE SHOW TEST [INTERFACE] RESET TEST INTRFACE SHOW PKT SET PKT START PKT STOP PKT SHOW DEBUG [STACK] MODIFY DUMP

### 7 コマンドリファレンスについて

最新のコマンドリファレンス「CentreCOM 8316XL/8324XL コマンドリファレンス 2.7 (J613-M0249-11 Rev.F)」は弊社ホームページに掲載されています。

本リリースノートは、上記のコマンドリファレンスに対応した内容になっていますので、お手 持ちのコマンドリファレンスが上記のものでない場合は、弊社 Web ページで最新の情報をご 覧ください。

コマンドリファレンスのパーツナンバー 「J613-M0249-11 Rev.F」はコマンドリファレンスの全ページ (左下) に入っ ています。

http://www.allied-telesis.co.jp/